Для создания виджета через код и привязке его к определенному SubDevice нам понадобится создать шаблон этого виджета в редакторе. Виджет ограничен размерами:

- Ширина **640**
- Высота от **300**

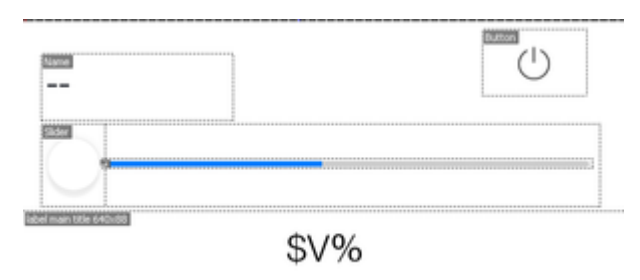

Рис. Пример виджета

Что бы указать программе, что данное всплывающее окно - не виджет, установите значение **False** в поле **Widget** в **Object Properties**.